## **Transfer a Call**

This topic describes how to transfer a call.

#### **Prerequisites**

To transfer extension group members' active calls, **Call distribution management (Redirect, Transfer, Drag and Drop operation)** permission is required.

### **Transfer a call to an extension**

- 1. On the **Inbound & Internal Calls** panel or **Outbound Calls** panel, hover your mouse over an active call.
- 2. Transfer the call to an extension user in one of the following methods:
	- o Drag the call and drop it on a desired extension displayed in **Extension** list. The extension user will receive an incoming call.

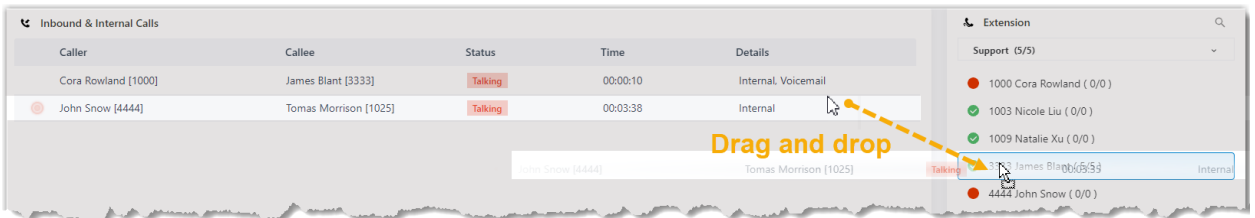

o Right click the call, click **Transfer**, and select a transferred party. On the pop-up panel, enter a receptionist extension number, and click  $\Box$ . The extension user will receive an incoming call.

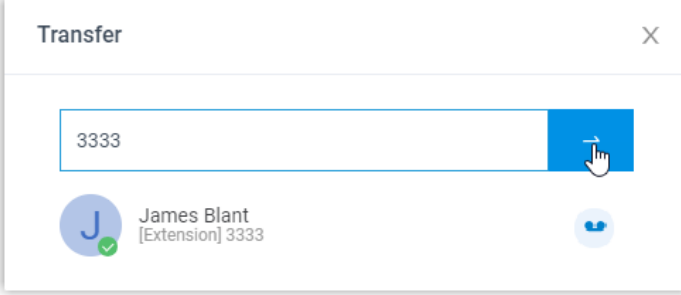

**Tip:** You can also click the extension user from the matching results to transfer the call.

## **Transfer a call to a group voicemail**

- 1. On the **Inbound & Internal Calls** panel or **Outbound Calls** panel, hover your mouse over an active call.
- 2. Drag the call and drop it on a desired group voicemail displayed in **Group** list. The call is transferred to the group voicemail and the caller can leave a message to the group members.

# **Transfer a Call**

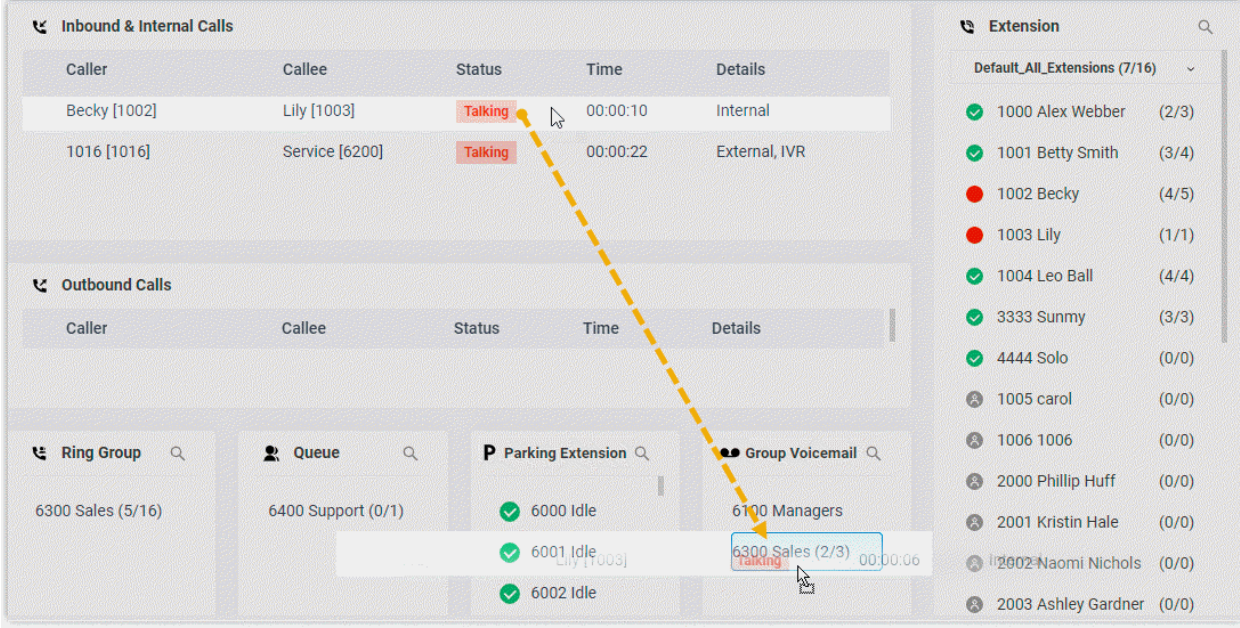

## **Transfer a call to extension's voicemail**

- 1. On the **Inbound & Internal Calls** panel or **Outbound Calls** panel, hover your mouse over an active call.
- 2. Right click the incoming call, and select **Transfer**.
- 3. On the pop-up panel, enter an extension number to search the extension user.
- 4. From the matching results, click  $\bullet\bullet$  to transfer the call. The call is transferred to the extension's voicemail and the caller can leave a message to the extension user.

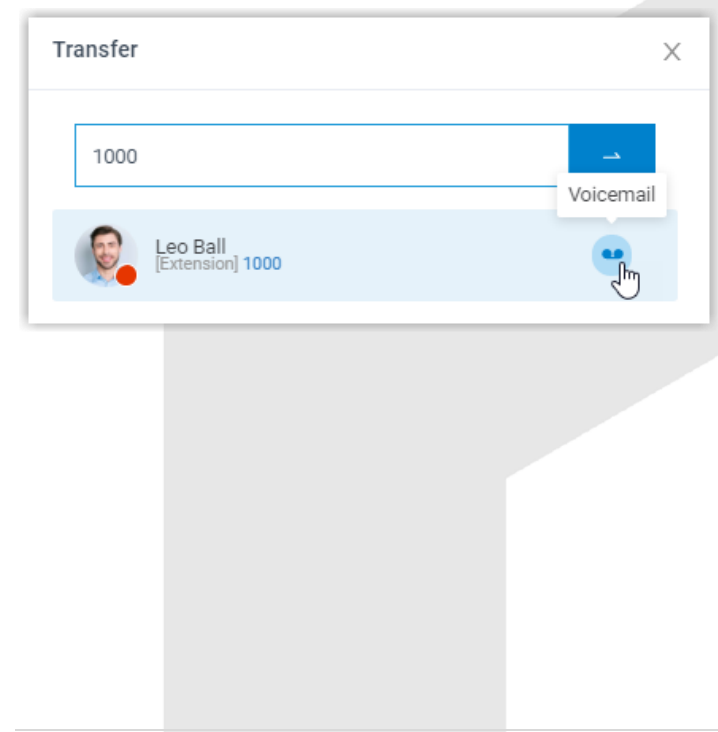